## БЛОК СОПРЯЖЕНИЯ ПРИБОРА С ПЕРСОНАЛЬНЫМ **КОМПЬЮТЕРОМ**

## Пияков А.В., Пияков И.В., Иванов В.В.

Прибор для мониторинга магнитного поля внутри космического аппарата «Мираж» состоит из пяти независимых информационноизмерительных каналов. В каждый канал входит феррозондовый датчик магнитного поля, электронный блок, преобразующий сигналы с датчика в цифровой код, и контроллер, построенный на базе однокристальной микроЭВМ семейства MCS-51. Контроллер управляет режимами работы аналоговой части канала, вычисляет модуль вектора магнитного поля и выдаёт его значение в канал телеметрии, а так же через определённые промежутки времени записывает в своё ПЗУ информацию о трёх составляющих магнитного поля. Связь с персональным компьютером осуществляется через последовательный интерфейс RS-232. Эта связь позволяет провести предполётные испытания прибора и считать память после посадки космического аппарата. Блок сопряжения служит для гальванической развязки прибора с персональным компьютером и согласования уровней сигналов.

Поскольку подключение осуществляется через СОМ2 интерфейса RS-232, то питание можно брать непосредственно с контактов RTS и DTR. На этих контактах напряжение имеет значения +12B или -12B. Часть схемы служит для получения из вышеуказанных значений напряжения нужных: 0В и +5В. Для гальванической развязки применены оптроны.

В настоящее время порт последовательной передачи данных используется очень широко. Вот далеко не полный список применений:

• подключение мыши;

• подключение графопостроителей, сканеров, принтеров;

• связь двух компьютеров через асинхронные последовательные адантеры с использованием специального кабеля и таких программ, как FastLinx или Norton Commander;

• подключение модемов для передачи данных по телефонным лини-ЯM.

• подключение к сети персональных компьютеров.

Практически любой современный компьютер оборудован хотя бы одним асинхронным последовательным адаптером. Последовательная передача данных предполагает, что данные передаются с использованием елинственной линии. При этом биты байта данных передаются по очереди с использованием одного провода.

Для синхронизации группе битов обычно предшествует специальный стартовый бит. После группы битов данных следует бит проверки на четность и один или два стоповых бита. Иногда бит проверки на четность может отсутствовать.

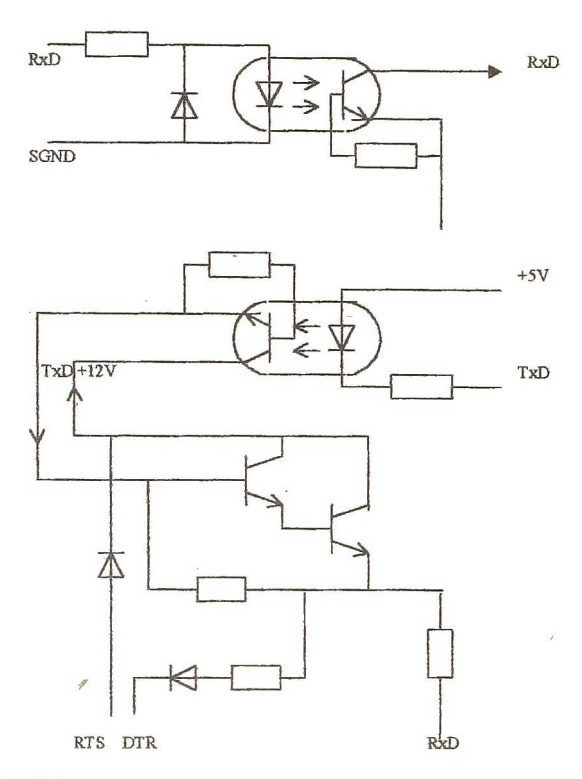

Рис.1. Принципиальная схема узла гальванической развязки

Исходное состояние линии последовательной передачи данных - уровень логической единицы. Стартовый бит START сигнализирует о начале передачи данных. Далее передаются биты данных, вначале младшие, затем старшие. Если используется бит четности Р, то передается и он. Бит четности имеет такое значение, чтобы в пакете битов общее количество единиц (или нулей) было четно или нечетно.

В самом конце передаются один или два стоповых бита STOP, завершающих передачу байта. Затем уровень линии передачи снова устанавливается в единицу до прихода следующего стартового бита. Использование четности, стартовых и стоповых битов определяют протокол передачи данных. Очевидно, что передатчик и приемник данных должны использовать один и тот же протокол, иначе связь будет невозможной.

Другая важная характеристика - скорость передачи данных. Она также должна быть одинаковой для передатчика и приемника.

Скорость передачи данных обычно измеряется в бодах. Боды - это количество передаваемых бит в секунду. При этом учитываются и старт/стопные биты, а также бит четности, В технической литературе и в различной документации вы можете встретить и другой термин - биты в секунду (bps). Здесь имеется в виду эффективная скорость передачи данных без учета временных затрат на передачу служебных битов.

В основе последовательного порта передачи данных лежит микросхема Intel 8250 или более современные микросхемы, такие, как 16450, 16550, 16550А. Это универсальный асинхронный приемопередатчик (UART - Universal Asynchronous Receiver Transmitter). Микросхема содержит несколько внутренних регистров, доступных через команды ввода/вывода. В микросхеме 8250 есть регистры передатчика и приемника данных. При передаче выходной 6aifr записывается в буферный регистр передатчика, откуда затем переписывается в сдвиговый регистр передатчика. После этого байт выдвигается из сдвигового регистра по битам.

Аналогично работают сдвиговый и буферный регистры приемника.

Программа имеет доступ только к буферным регистрам, копирование информации в сдвиговые регистры и процессе сдвига выполняются микросхемой UART автоматически.

Внешние устройства подключаются к порту ввода/вывода через разъем DB25P (имеющий 25 выводов) или DB9P (имеющий 9 выводов). Приведем разводку разъема последовательной передачи данных DB25P.

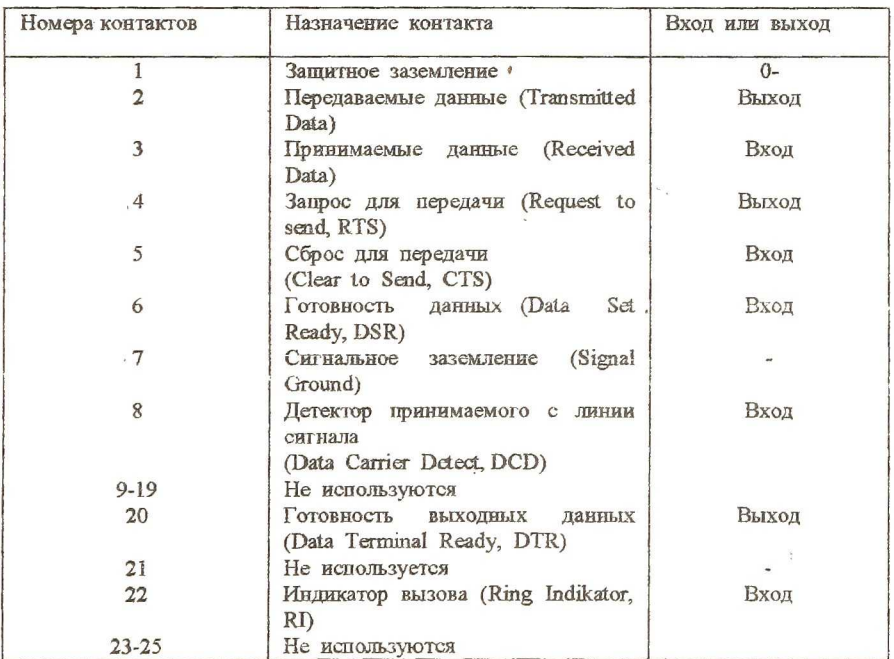

Наряду с 25-контактным разъемом часто используется 9-контактный разъем:

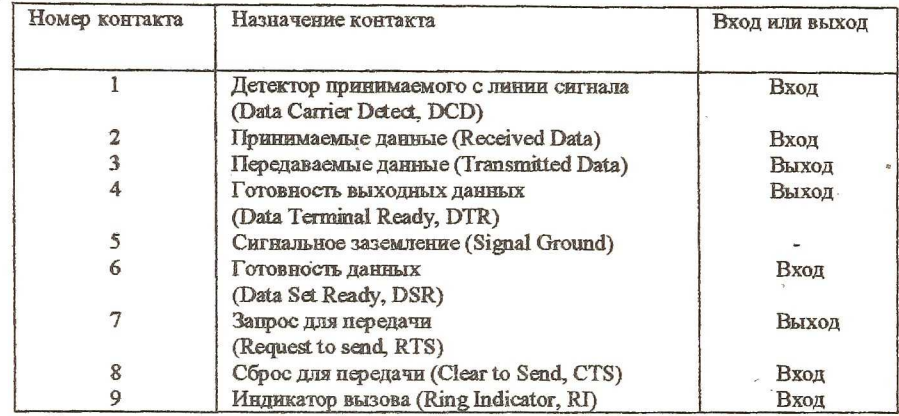

Уровни напряжения на линиях разъема составляют для логического нуля -12 В, для логической единицы +12 В.

Доступ к отдельным линиям возможен через порты ввода/вывода асинхронного последовательного адаптера, которые мы рассмотрим в следующем разделе. Там же будет описано назначение отдельных линий разъема.

На этапе инициализации системы BIOS тестирует имеющиеся асинхронные последовательные адаптеры и инициализирует первые два. Их базовые адреса располагаются в области данных BIOS, начиная с адреса 0000:040011.

Первый адаптер COM1 имеет базовый адрес 3F8h и занимает диапазон адресов от 3F8h до 3FFh, второй адаптер COM2 имеет базовый адрес 2F8h и занимает адреса 2F8h-2FFh.

Асинхронные адаптеры формируют прерывания:

• COM1 - IRQ4 (соответствует INT OCh);

• COM2 - IRO3 (COOTBETCTBYET INT OBh).

Порт 3F8h является регистром данных. Для передачи необходимо записать в этот порт передаваемый байт данных. После приёма данных от внешнего устройства они могут быть прочитаны из порта 3F8h.

В зависимости от состояния старшего бита управляющего слова, записываемого в управляющий регистр с адресом 3FBh, назначение порта 3F8h может изменяться. Если этот бит сброшен, порт используется для записи передаваемых данных. Если же бит установлен, порт используется для вывода значения младшего байта делителя частоты тактового генератора. Изменяя содержимое делителя, можно изменять скорость передачи данных. Старший байт делителя записывается в порт 3F9h. Зависи-

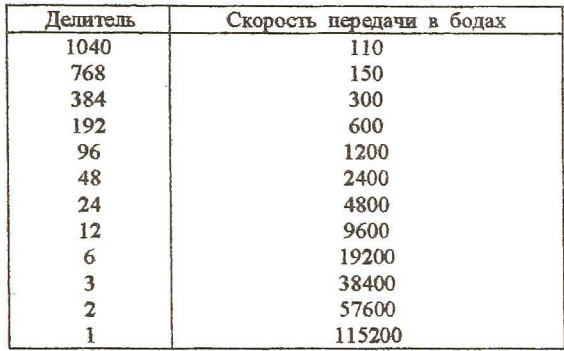

мость скорости передачи данных от значения делителя частоты представлена ниже.

Порт ЗГ9h используется либо как регистр управления прерываниями от асинхронного адаптера, либо (после вывода в порт 3F9h байта с установленным старшим битом) для вывода значения старшего байта делителя частоты тактового генератора. В режиме регистра управления прерываниями порт имеет следующий формат:

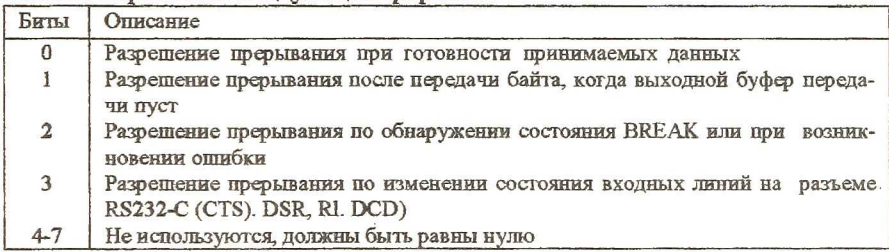

Порт 3FAh представляет собой регистр идентификации прерывания. Считывая его содержимое, программа может определить причину прерывания.

## Формат регистра:

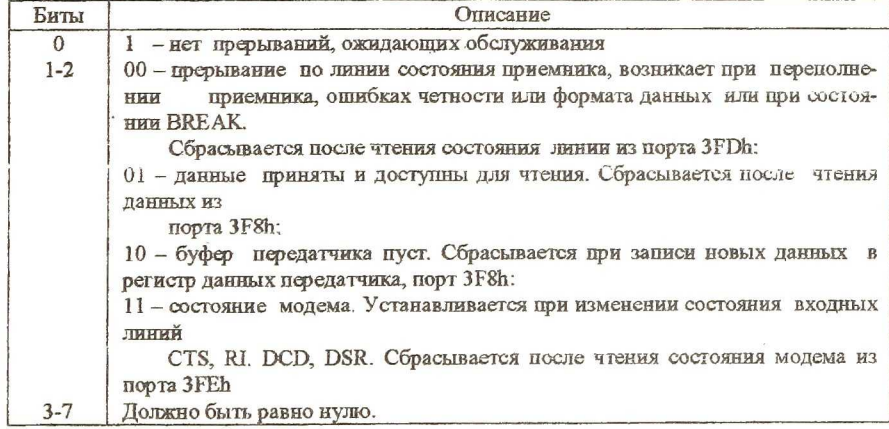

Порт 3FBh - это управляющий регистр, доступен по записи и чтению. Формат регистра:

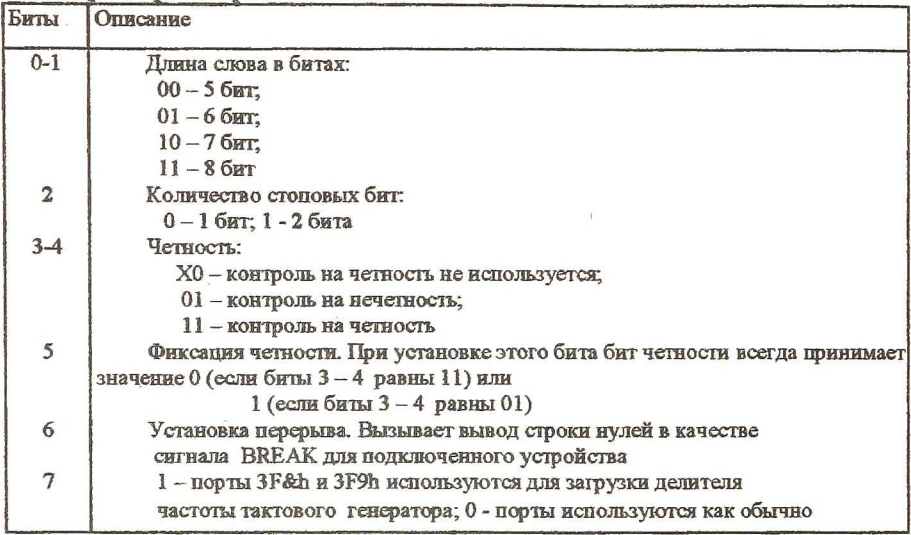

Порт 3FCh - это регистр управления модемом. Управляет состоянием выходных линий DTR, RTS, линий, специфических для модемов OUT1 и **ОUT2**, для запуска диагностики.

COMMAT HOMAY

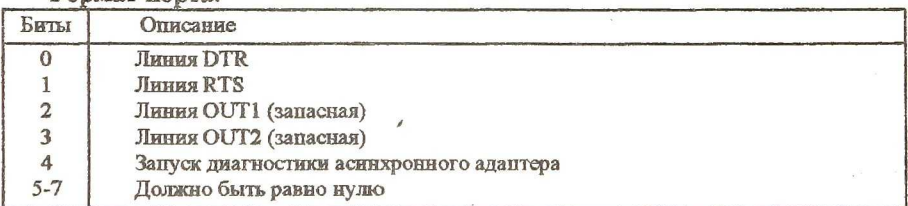

Порт 3FDh представляет собой регистр состояния линии.

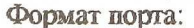

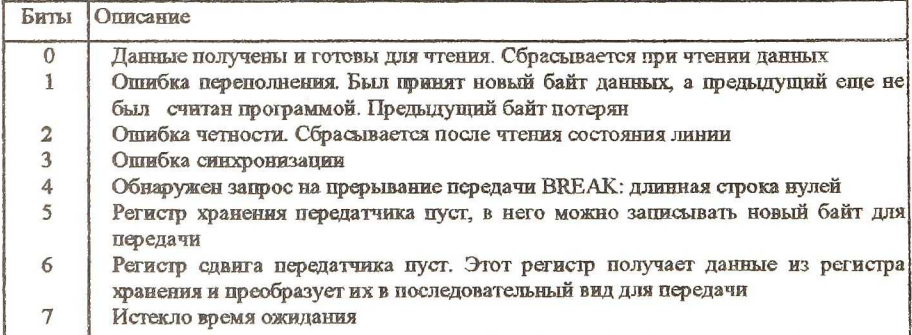

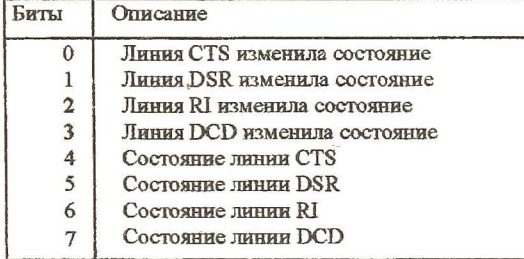

Порт 3FEh Порт 3FEh представляет собой регистр состояния модема.

Для работы с прибором «Мираж» создано программное обеспечение, работающее в среде Windows. Это обусловлено тем, что это делает возможным вывести на экран одновременно несколько окон с различной информацией. В качестве языка программирования был выбран язык Delphi, который является одним из распространённых языков программирования в средах Windows 95, Windows 98, Windows NT. Отдельные части программы используют язык Assembler, как наиболее простой.

Установка скорости приёма передачи осуществляется следующим образом:

asm

mov dx, \$2fb; mov al. \$bb; { 10111011->\$2fb} out dx.al: mov dx. \$2f8: mov al.\$60; {\$60->соответствует 1200 бод} out dx.al: mov dx.\$2f9: mov al, \$00; {\$0060->соответствует 1200 бод} out dx.al: mov  $dx$ , \$2fb; mov al.\$3b; out dx.al: inc dx: mov al, \$08; out dx.al: end Питание на согласующий блок подаётся установлением на линиях DSR и RTS логических единиц. За эти выводы отвечает порт 2FCh. asm

mov dx. \$2fc: mov al, \$0a; out dx, al; end

Чтение из порта производится посылками по 4 байта: диапазон и значения магнитного поля по осям X, Y и Z.

{чтение порта \$2fd - регистра состояния линии} asm mov dx,\$2fd; in al,dx; mov sb,al; end; {чтение данных} asm mov dx,\$2f8; in al.dx; mov sb,al; end

Поскольку в большинстве персональных компьютеров порт 3F8h (COM1), как правило, занят манипулятором Mouse, устройство подключается к порту 2F8h (COM2).

## УМЕНЬШЕНИЕ ВЛИЯНИЯ ВИБРАЦИЙ КАБЕЛЯ ПРИ БЕСКОНТАКТНОМ ИЗМЕРЕНИИ ПАРАМЕТРОВ ЛОПАТОК ГАЗОТУРБИННОГО ДВИГАТЕЛЯ

Щ ёголев В.В., Медников В. А

Надежность работы авиационных газотурбинных двигателей (ГТД) существенно зависит от надежности функционирования лопаток турбокомпрессоров. В свою очередь надежность функционирования лопаток турбокомпрессоров определяется их динамической прочностью. Применяемые в настоящее время для контроля динамической прочности лопаток тензодатчики давно устарели в силу больших трудностей их использования. Помимо трудностей их крепления и большого количества самих датчиков (для каждой лопатки отдельный датчик), использование их затруднено из-за ненадежности токосъемника, которого обычно хватает на несколько часов работы. Экспериментально установлено, что диагностировать уменьшение динамической прочности лопаток можно путем измерения разношаговости лопаток, которые можно определить с помощью бесконтактного вихретокового датчика, расположенного на корпусе турбомашины, чувствительная зона которого расположена в области торцев лопаток заподлицо с газодинамическим трактом. Разношаговость всех